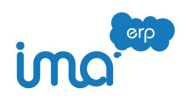

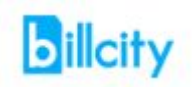

# **Számlaképek átadása IMA-ba**

Sziasztok!

Várhatóan fog változni még ez a leírás. Fogunk róla értesíteni titeket :).

- 1. Beállítások
- 2. Működés

### **Beállítások Billcity-ben**

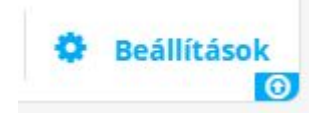

Beállítások menüben keressétek meg az API kapcsolat almenüt

**API kapcsolat** ide kell valami leírás

## **Ebbe belépve az "API kulcs létrehozása" gombbal generáljatok egy kulcsot. Ez egy hosszú szöveg/szám sor lesz Ez cégenként egyedi**

A felette található Cégazonosítót pedig írjátok fel, ez is fog kelleni IMA-ban beállításhoz.

Cégazonosító

bct\_hu\_72

**Az API kulcs és a cégazonosító is minden cégben egyedi, IMA-ban is minden cégben külön külön kell állítani.**

#### **Beállítások IMA-ban:**

Bal felső beállítások / Fő beállítások / Eladás - Beszerzés - 2 -ben meg kell adni a fenti liszensz kulcsot. Jelenleg IMA-ban ezt csak egyszer kell beállítani

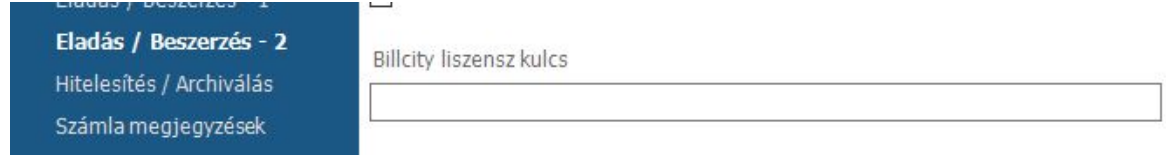

Kezdő / Cégadatok módosításában pedig a cég azonosítót kell megadni (jobb lent)

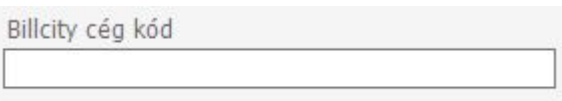

#### **Működés:**

A Billcity-ból exportált CSV fájlban megjelent egy új oszlop. BCID. Ez a számla saját Billcity-ben használt azonosítója. Ha most importáltok számla adatokat akkor ezt az azonosítót beolvassuk a számla fejléc adatai közé. Látjátok is a számla kartonokon.

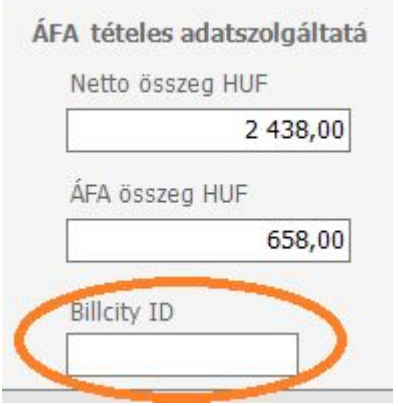

A számla rögzítés menüpontokban műveletek gomb alatt találjátok a számla képek letöltése Billcity-ből gombot. Ezt megnyomva automatikusan az összes olyan számlának letöltjük a számla képét, melynek van Billcity azonosítója de még nincs feltöltött állománya.

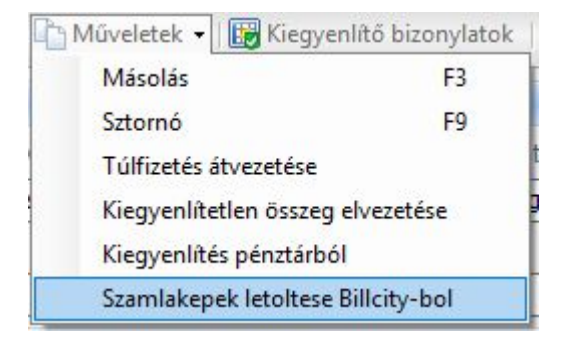

Az IMA-ba feltöltött állományok neve a partner neve összefűzve a számal számával, így a dokumentumok kezelése menüpontban, vagy tömeges letöltése esetén is azonosíthatóak a PDF-ek.

Ez a működés a korábbi számlaképek feltöltését nem oldja meg. Van kezdeményezés, hogy oldjuk meg, ha van rá igényetek jelezzétek kérlek.